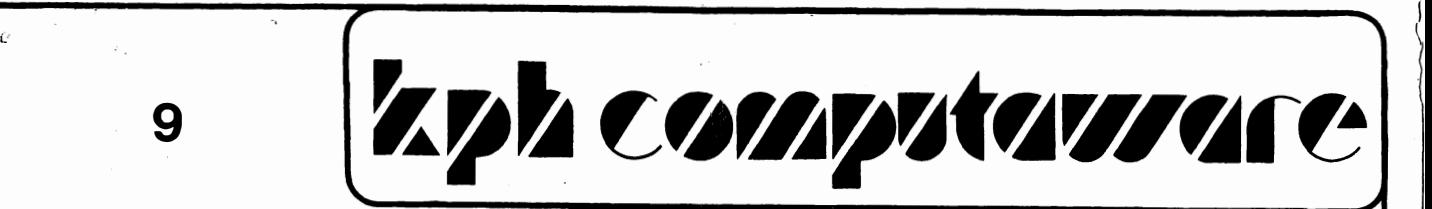

 $\overline{\phantom{a}}$  , and the contract of the contract of the contract of the contract of the contract of the contract of the contract of the contract of the contract of the contract of the contract of the contract of the contrac

·63 Highlands Road, Andover, Hampshire, England, SP1 0 2 PZ  $\left\{ \right.$ 

#### CORTEX USER GROUP NEWSLETTER (FEBRUARY 1987) --------------------------------------------

Issue Number 9

# CONTENTS

1. Index

2. Editorial (The future of the user group)

\.

3. Programs

7. Hardware .

8. Short tips

- 9. Feature (DIR statement)
- 12. Points to note
- 14. User adverts

r�

9

## "CORTEX USERS GROUP 1987' .{

 $\mathcal{L}$ 

Due to increase in personal commitments by Kevin Holloway the Cortex news letter will be taken over and run jointly by Tim Gray and Ted Serwa. i. �

Tim has a background in the television industry and Ted works in the telecomunications industry. Both have extensive Cortex based systems and have aquired a vast knowledge of the Cortex hardware and software. They are at the moment gathering information on all available hardware and software in the aim of making it all available from the same source. Tim is designing a 512K DRAM card for the E.Bus and will be carrying on with his E.Bus articles. Ted is working on a Cortex E.Bus compatible 80 colum / high definition graphics card with on board processor •.

The user group magazine will continue to include as much member supplied material as possible and will encourage software and hardware exchange between members at minimal cost.

The membership renewal for 1987 is now due, the cost will remain the same as last year, £5.00 for twelve months. Cheques made payable to "CORTEX USERS GROUP" should be forwarded to:-

> "CORTEX USERS GROUP" C/O Tim Gray, 1 Larkspur Drive, Featherstone, Wolverhampton, West Midlands, WV10 7TN. ENGLAND.

 $\mathbb{R}^n$ 

-á  $\mathbb{R}$  $\mathbb{Z}_+^4$ ی د tik.

### PROGRAMS.

Our first two programs were sent in by W.D. Eaves from Caithness. The first of these is a program called KEYS which can be used to create a user defined key set on the top row of keys when used with the GRAPH key. If a disk drive is used then the program can be autorun at BOOT time(see newsletter 6 page 13 to autoload a given filename). Lus achi

Once the program has been run then a string of characters can be printed by pressing one key. Users can define their own set of labels simplyy by altering the data in lines 130 & 135.

The program stores the data and machine code at locations 5fb0h to 600ch. Because I use the program at BOOT time I have included lines 55 and 60 to load other programs. If this option is used it is important that subsequent m/code programs do not overwrite the above locations. I relocated the FIND program at 6010h and the CAT program at 7000h. If using CAT with the keys program then change the CAT buffer from 5fc0h to another value or the key label m/code will be corrupted. The BASIC start address needs to be raised to use the locations I have mentioned; see newsletter 7 page 13 or if not using a disk drive system set MWD(0ed04h)=7114h and MWD(ed06h)=7114h.

## KEYS

DIM \$CE21 10 TEXT : COLOUR 1,13: 15  $7:7"$  $20$ **Key**  $Label="?$  $25<sub>1</sub>$ AO=05FE0H: KD=05F00H: RESTOR 105 30 FOR F=0 TO 47: READ A: MWDLAO+F\*2J=A: NEXT F 35 MWDC048EHJ=0460H: MWDC0490HJ=AO 40 FOR N=176 TO 185: X=N-176: GOSUB 65: NEXT N 45 N=173: X=N-163: COSUE: 65 50 FOR N=219 TO 223 STEP 2: X=(N-197)/2: GOSUB 65: NEXT N 55 ? "Loading CAT Command": LOAD 0, "CAT" ? "Loading FIND Command": LOAD 0, "FIND" 60 F=KD+12\*(X): MEMEFJ=N: READ \$CE0J: GOSUB 90 65 FOR G=1 TO 10: MEMEF+GJ=ASCE\$CE0;GJJ: NEXT G: MEMEF+GJ=0 70 75 . \$A=%13: P=POSE\$A, \$CE0JJ: IF P THEN \$CE0; PJ="EReturn]" \$A=%(N-128): ; "[GRAPH]-";\$A;" 80  $"$ ;\$C[0] 85 **RETURN**  $F = FOSL'$ ,  $SCLOJJ$ : IF P THEN  $SCLO$ ;  $FJ = Z13Z0$ 90 F=FOSE"2",\$CE0JJ: IF P THEN \$CE0;FJ=%34 95  $100$ **RETURN**  $105$ DATA 0420H, AO+0CH, 04DDH, 0D778H, 0460H, 0492H, AO+010H, AO+030H  $110$ DATA 0C22DH,010H,0C040H,0202H,11,09631H,01304H,0A042H 115 120 DATA 0D451H, 016FBH, 0380H, 0DE31H, 0D451H, 01601H, 0380H, 0DE31H 125 DATA 05A0H, 0EDA8H, 010F9H, 0DE03H, 05A0H, 0EDA8H, 0380H, 0 130 DATA "RUN@", "LIST", "LOAD 0, @", "LDIR m ", "DATA ", "GOSUE", "RETURN" DATA "SAVE 0, M", "B, REF, EX@", "CONT@", "COLOUR", "GOTO", "GRAFH", "TEXT" 135

Our second program from Mr. Eaves is called MEMDUMP and will create a BASIC m/code loader. The user enters the start and finish addresses of the code/data and the program creates a BASIC program to reproduce the memory pattern. With a bit of ingenuity the program can be used to relocate m/code programs. The first data line contains the start and finish addresses and the subsequent! lines contain the memory image. PURGE the original program lines before storing the m/code loader. 20 DIM \$LINE10], \$IPE10] 25 COLOUR 1: TEXT  $4 \cdot 7$  "<0C>" INPUT "Start Address", \$A: GOSUB 140: A1=A2 30 INFUT "Finish Address", \$A: GOSUE 140 35 40 ? : INPUT "BASIC Start Line",B1 IF B1<200 THEN ? "THIS WILL OVERWRITE MEMDUMP....RE-ENTER": GOTO 40  $45.$ INPUT "BASIC Step Length", B2 50 ? : ? "Reading Memory & Creating Program Lines": ? 55. \$B=B1: \$LIND0J=\$B+"READ C, C1:FOR I=C TO C1 STEP 2" ሐበ 65 ? \$LINE0]: ENTER \$LINE0] B1=B1+B2: \$B=B1: \$LINC0J=\$B+"READ C:MWDCIJ=C:NEXT I" 70 75 ? \$LINCOJ: ENTER \$LINCOJ E1=E1+E2: \$B=B1: \$A=A1: \$LINC0J=\$E+"DATA "+\$A: \$A=A2: \$LINC0J=\$LINC0J+", A80 85. ? \$LINE0]: ENTER \$LINE0]  $E1 = E1 + E2$ 90 95 Z=0: \$IP[0]="": FOR I=A1 TO A2 STEP 2 A=MWDCIJ: \$A=A: \$IPC0J=\$IPC0J+\$A+"," 100 105  $Z = Z + 1$ : IF MODIZ, 51=0 THEN GOSUB 125  $110$ NEXT I 115 IF MODEZ.51<>0: GOSUB 125 120 **END** 125 L=LENC\$IPC0JJ: \$B=B1: \$LINC0J=\$B+"DATA "+\$IPC0J,L-1  $130$ ENTER \$LINC0J 135 ; \$LINC0J: \$IPC0J="": B1=B1+B2: RETURN 140 IF NOT POSE"H", \$AJ THEN \$A=\$A+"H" 145  $A2 = $A, B$ : RETURN There lines were created by to<br>above code and one only show<br>for example. 2000 READ C, C1: FOR I=C TO C1 STEP 2 READ C: MWDEIJ=C: NEXT I 2010 DATA 24576,24608 2020 DATA 1440, -4696, 4345, -8701, 1440) 2030 DATA -4696,896,0,512,-5367 2040 DATA 513,24726,-9104,5886,4000 2050 2060 DATA 21871,1217

÷.

 $\widetilde{\mathcal{I}}$ 

ึ#

屫

澄

The next program was written by Tim Gray and allows the use of expansion memory on the E. bus as a RAM DISK. The program relies on the fact that all disk access is made via the routine that starts at 6180h. A patch is put into the main disk access routine and when an access is made the RAMDISK program checks if the drive number is 3. If it is then RAM is used as a disk, otherwise normal disk access is made.

To use the program, LOAD the RAMDISK code having first set XMEM to the correct address for the start of your external RAM, then change memory word 6182h to the entry point of ' RAMDISK. From then on drive 3 will be RAM.

There must be enough RAM to take the disk capacity, ie. 86k for 40T SS SD, and There must be enough RAM to take the disk capacity, ie.ook for 401 SS SD, and<br>drive 3 parameters have to be set correctly using CONFIG. DI and FORMAT don'tyy use the access routine at 6180h so they can't be used. This makes it difficult to clear the directory of the RAM01SK so it is better if drive 3 is set. to the same configuration as another drive then DISKCOPY can be used to transfer the whole disk contents to RAM. e gantiek  $\epsilon_{\rm{in}}$ 

0351

 $\sim 20$ 

 $\sim 10^{11}$  and  $\sim 10^{11}$ 

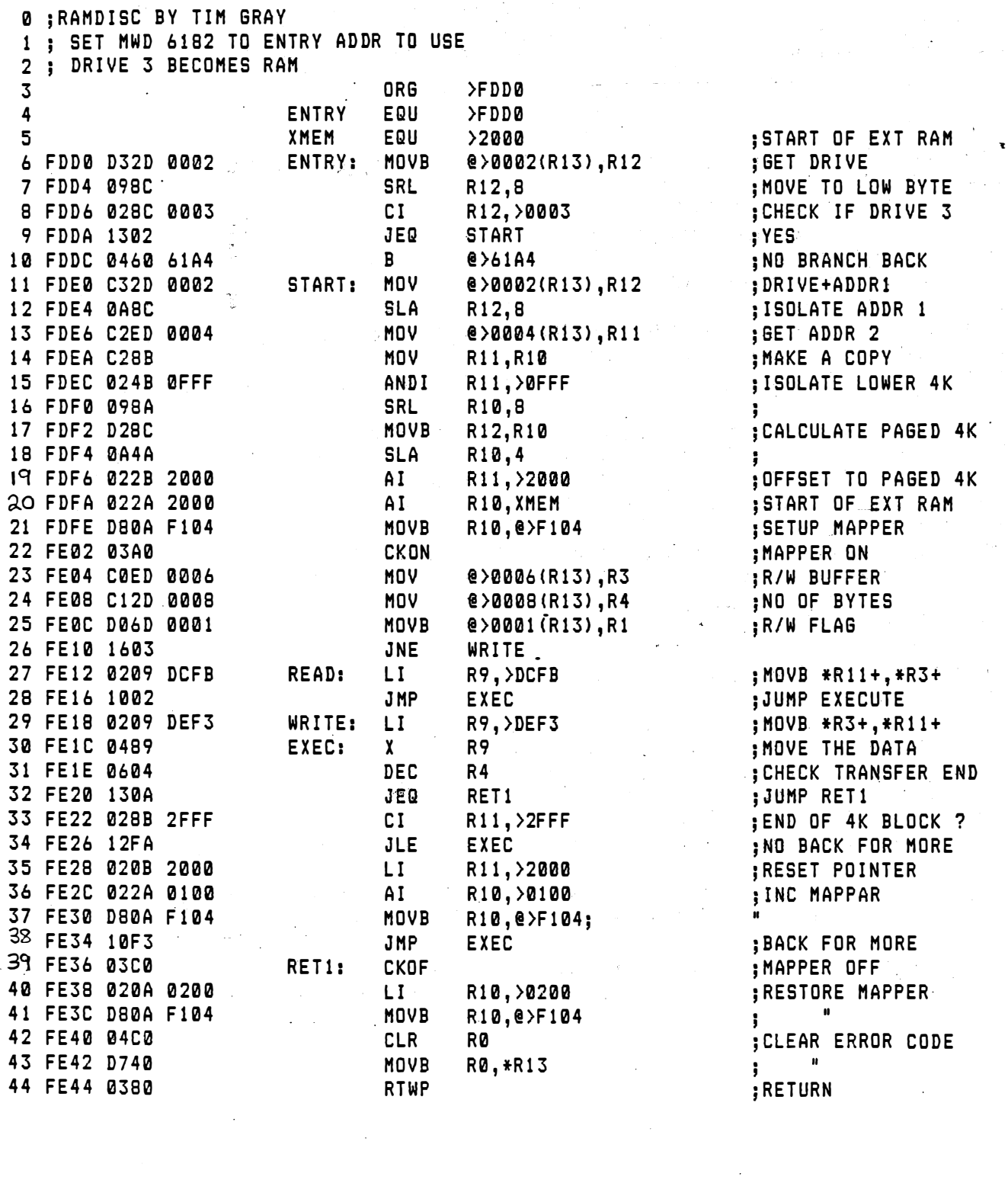

I  $\mathbb{I}$ 

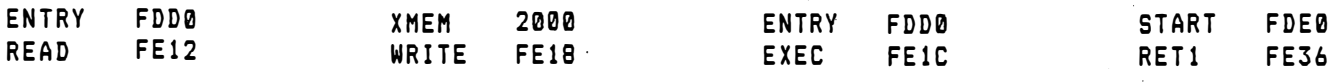

## $CDOS$  File Description Utility  $\beta$  and  $FE$ .

 $\mathcal{L}_{\mathcal{A}}$ 写样

A.

愛望堂堂堂

This CDOS utility program prompts for a drive number and file name, it then produces a full file description of the named a file, based on the information found in the disc directory. This includes File type (BASIC or M/C program or data file), File length or format, Record size, Load and autorun address for M/C, and file fragmentation information (Where the file is on disc). Also space allocated and space usage stored information is given (The allocated space can be larger than the used space, when a file has been REPlaced with a smaller  $file$ ).

100 DIM \$FE11 110 PRINT "<0C>CDOS File Description Utility 1.0 1986" 120 PRINT 130 INPUT "Drive "%1:D INPUT "Filename "f8:\$F[0] 140 150 OPEN D, \$FI01, F1 DE=F1+32 !DIRECTORY ENTRY 160 170 **PRINT** 180 IF MWDIDE+103<>0 AND (MWDIDE3=05A5AH OR MWDIDE3=0A5A5H): P RINT "BASIC Program": GOTO 240 190 ELSE IF MWDIDE3=05A5AH OR MWDIDE3=0A5A5H: PRINT "M/C Pro gram": GOTO 240 IF MWDIDE]=0FFFFH: PRINT "Sequential Data File" 200 ELSE PRINT "Random Access file": PRINT MWDIDEJ:" Byte Re 210 cord Size": ? MWD[DE+18]/MWD[DE]:" Records" 220 PRINT "File Length"; MWDIDE+181; " Bytes" 230 GOTO 270 240 PRINT "Program Length"; MWDIDE+161" Bytes" 250 IF MWDIDE1=0A5A5H: PRINT "Auto-run" 260 IF MWDIDE+103=0: GOSUB 400 270 PRINT 280 BT=0 290 PRINT "Sector No. No. Blocks" 300 FOR N=0 TO 7 IF MWDIDE+32+4\*N1=0: GOTO 350 310 320 PRINT MWDEDE+32+4\*NJ,,MWDEDE+34+4\*NJ BT=BT+MWD[DE+34+4\*N] 330. 340 NEXT N 350 PRINT 360 IF MWDIDEJ=0A5A5H OR MWDIDEJ=05A5AH: PRINT INTIMWDIDE+163/ MWDE06362H+D\*23+127/1283: ELSE PRINT INTIMWDIDE+183/MWDI06362H+D\*23+127/1283: 370 380 PRINT " Blocks Used Out of": BT: " Allocated" 390 **END** PRINT "Load Address ": £. MWDIDE+123"H" 400 IF MWDIDEJ=0A5A5H: PRINT "Auto-run Address "; £, MWDIDE+14J" 410  $H<sup>n</sup>$ 420 **RETURN** 

## -HARD�ARE MODIFICATIONS.

A number of hardware modification ideas have been sent in and we hope that they are of interest to some users. We would, however, add a word of caution about such mods, in that much damage can be caused even while making minor changes to wiring and PCBs. Unless you are 1007. certain of what you are doing we would not recommend that you try any of the ideas that publish. Having said that, we are sure that the originators of these suggestions have taken great care in their designs.

Prem Holdaway sent us in a description of the changes which he has made to his system. He add thicker(approx .7mm) wires from the power supply board to the main board, and also added separate power wires to IC48 to improve stability. Prem also added the circuit from issue 4 to improve the display. With some careful adjustments and setting up this proved to be succesful.

Prem also suggests bringing the size and density jumpers out to swithes on the front panel.

John Mackenzie suggests the following mods to improve disk reliability. They have been tried by John, and he also points out that his is a first edition board, and he has replaced the RP2 4K7 bank of resistors with individual components.

-" ----.. ----- --�.�--- ---

## HARDWARE:

"'I):-

## MODS TO DISK CONTROLLER INTERFACE

-.--- --- - ---

The IC and component numbers are as per the original PCB and <sup>n</sup>ot the ETI numbers.

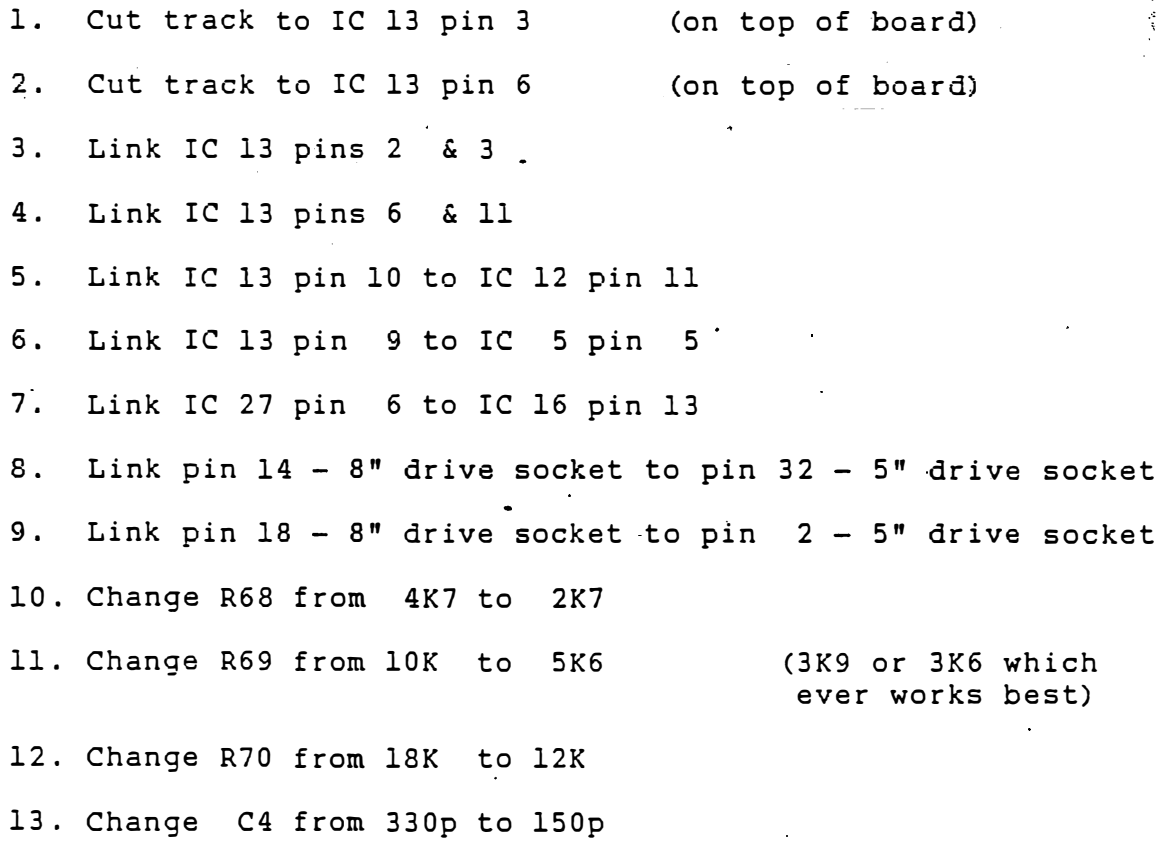

## SHORT TIPS

Prem Holdaway has the following tip for anybody experiencing problems with intermitent disk drives. His drive would not read or write, the LED began flickering and  $\epsilon$ <sup>2</sup> then gave up all together. The problem turned out to be the disk select switching IC (IC 85a 74LS139), so he recommends checking this if you have similar problems.

#### ------------------------------------------------------------------------------------

Robert Lee sent the following item leading on from the article by C.M.Gale in issue six, on the COOS directory system. .

Each ' directory entry is 64 bytes long, each word and its functions being listed below. A directory entry can be accessed from BASIC by OPENing any file, the 64 byte entry can then be indexed by adding 32 to the file variable, this memory location being the first word of the directory entry, as used in the File Description Utility.

## Directorv Entry Format

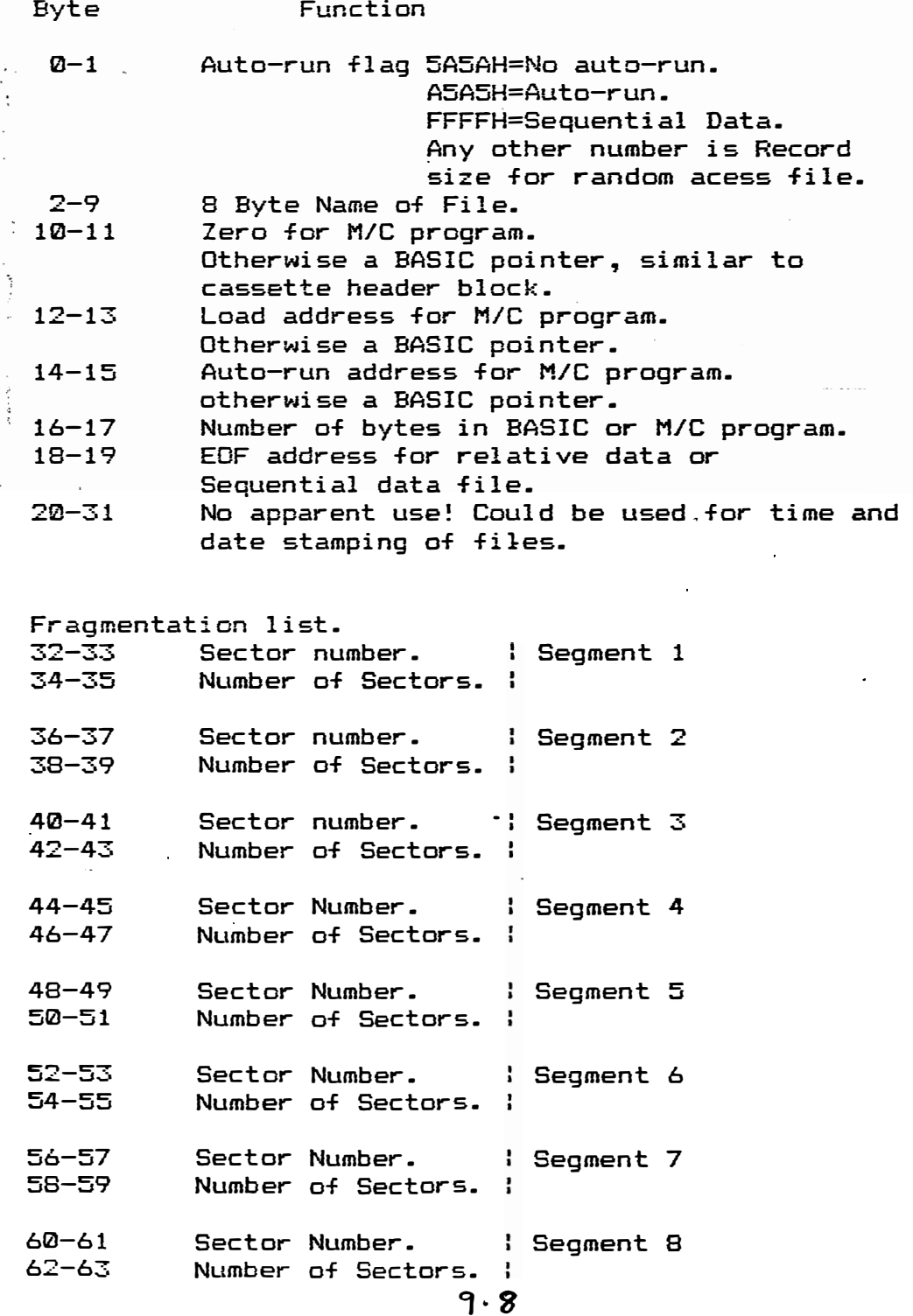

## CORTEX USER GROUP FEATURE TIM GRAY 19.03.86

Here is an extra statement that allows you to list the directory of a disc without having to load the basic programme "LDIR" which would overwrite your current programme .

The code is loaded into high memmory assuming you have done the mod to be able to use it . Add the statement name and start addr to the tables :-

MWD(3A92HJ=9248H MWD(4030HJ=0FEE0H

The statement is used in the form DIR 1 for a list of the files on drive 1 and can be used from within a programme.

DIRECTORY DETAILS :-

1st word file type next 8 bytes name next 5 words pointers in basic : word 6 : offset to statement location table

word 7 : offset to variable definition table word 8 : next variable pointer word 9 next variable definition pointer word 10 : load addr

or in machine code

word 6 : allways zero word 7 load addr word 8 run addr word 9 length word 10 : load addr

From word 16 to 31 is a disc.alocation map for the file with the first word in each entry giving the trac� and sector number and the second word the number of sectors used from this start point . A total of 8 entries is possible for a segmented file .

DIR PRINT EXAMPLE :-DIR 0 LDIR .AB DI SYSTEM\$ .AC CONFIG .AB AUTOEXEC.AB FILECOPY.AB DISKCOPY.AB CODE 1 • C COPYFILE.AB CDOS1.20.AB RAMDISC. C Dl .AB FORMAT .AC DELETE .AB RENAME .AB DIR • C

# DIR STATEMENT

 $\gamma$  .

ΥĒ.

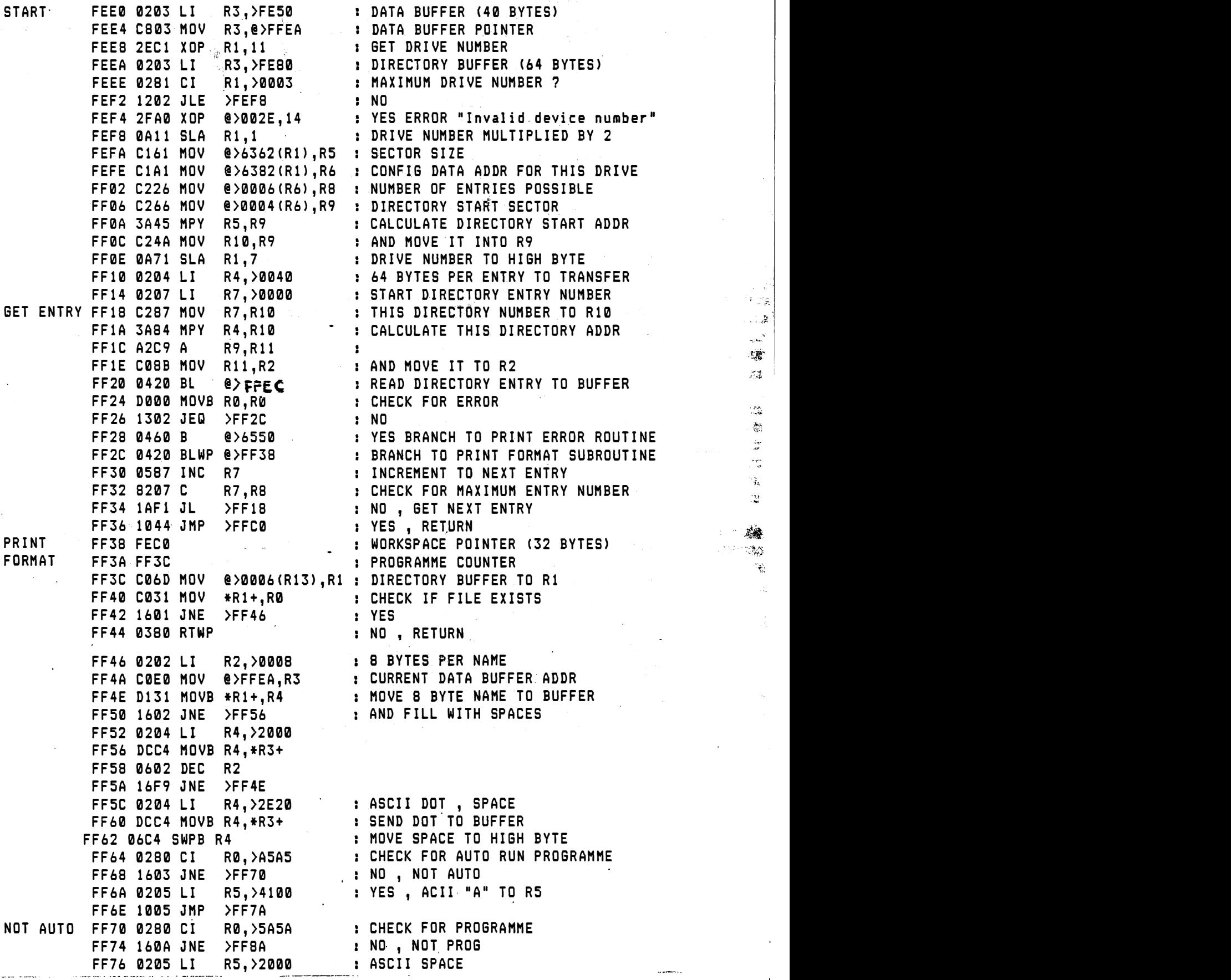

--------�--------

:h.

 $\ddot{z}$ 

 $\mathbb{Q}_{\theta}^{\mathcal{S}}$  $\frac{\partial^2 f}{\partial x^2}$ 

 $\mathcal{A}$ 子 ()  $\mathbf{r}_{k}$ .  $\frac{N}{\sqrt{2\pi}}$  $\mathbf{r}$  $\frac{1}{\sqrt{2}}\frac{d\hat{\theta}}{d\hat{\theta}}$ 

9.10

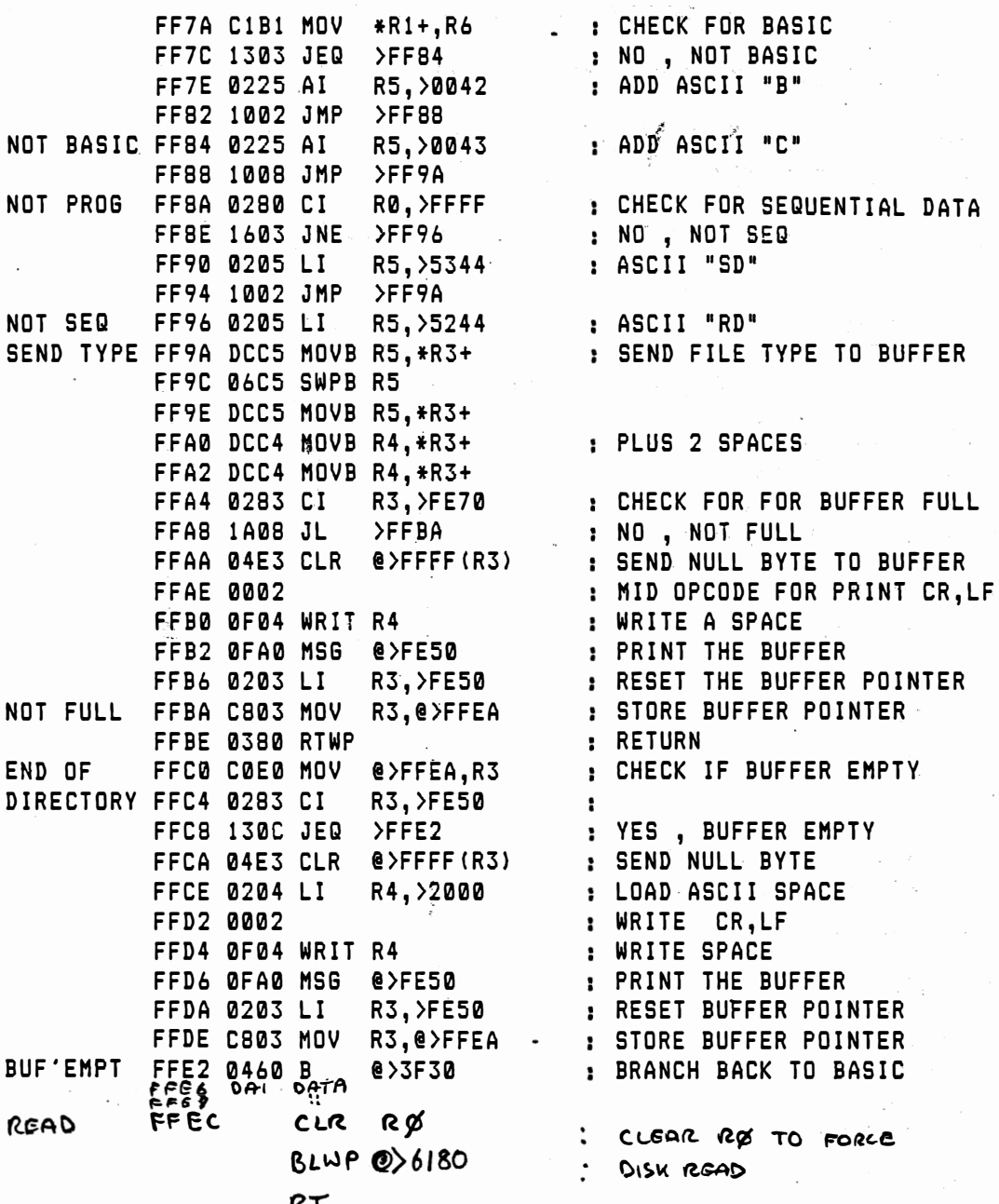

Note the original code used to scur @ 6180 direct from FF20 FFEC is to ensure that  $ref$  is clear and that the disk creass is a read and not a write

#### POINTS TO NOTE from previous newsletters.

John Mackenzie has sent in one or two corrections to points made in previous issues.

1) In issue 3 page 11, first paragraph last line, add .56 to list of lines to change.

2) In issue 7 page 7, line 704 should read;\_ 704 IF \$Q="Y" THEN GOTO 100

3) In Issue 6 page 14, sub paragraph 3, we ommited the listing mentioned, and so the include it here..

```
30 TEXT : COLOUR 1, 15
40 ? :? ;" Auto file load from disc 0": ?
110 DIM B(100), \frac{5}{10}X(20), \frac{5}{10}G(M(30, 2), \frac{5}{100}S(14, 2))120 AX = ADR(X(0)): AB = ADR(B(0))130 DATA 0420H, 06180H, ODOOOH,01601h 
140 DATA 0380h, 0460h, 06550h, 04f2h
150 DATk:04d2h, OcOflh, 0704h, Oa13h 
160 DATA 01701h, 0592h, 0600h, 01601h 
170 DATA 0380h, Oa14h, 016f8h, 010f5h 
180 FOR I=AX TO AX+38 STEP 2 
190 READ IAQ: MWD(I)=IAQ 
200 NEXT I 
201 READ XX 
202 FOR 1=0 TO XX 
204 READ $DOS(I,O) 
206 NEXT I 
210 D=0
220 DC=MWD(06382h+D*2) 
230 BS=MWD(DC): NB=MWD(DC+4) 
240 DS=MWD(DC+4): ND=MWD(DC+6)245 BPS=MWD(06362h+D*2) 
300 CO=l 
310 FOR E=O TO ND-l 
320 DA= DS*B PS+E*64 
330 CALL AX,0, D*256,DA,AB, 64 
340 IF MWD(AB)=0:THEN GOTO 420
350 FOR 11=1 TO 8 
360 \t$N(0;II)=\n<sub>1</sub>MLM(AB+1)370 NEXT II 
380 FOR 1=0 TO XX 
390 IF $N(0)=$DOS(I,0) THEN GOTO 420
400 NEXT I 
410 $PGM(CO,O)=$N(O) 
411 IF CO i6 THEN AA=CO-14: ?90(20,AA);CO; TAB (6);5N(0); GOTO 415
412 ? TAB (2);CO; TAB (8);$N(0) 
415 CO=CO+1
420 NEXT E 
425 ?a(0, 20); 
430? TAB(10);"31"; TAB (18); "Disk 1" 
440 ? TAB(10);"32"; TAB (18); �Disk 0": 1
460 INPUT " Select afile number ";#2;S
470 IF S=31 THEN LOAD 1, "AUT03" 
475 IF S=32 THEN LOAD 0, "AUTO2"
480 LOAD O, $PGM(S,O) 
490 STOP 
2000 REM * FILTER FILE *2010 REM Increase No in DATA when files added. If more than 14 added increase $DOSline 110 
2030 DATA 2,"AUT02", "AUT03", "SYSTEM$"
```
 $9.12 + 9.13$ 

'?'< ÷.

,"-"

## **WORTEX** inc **SPELTEX** Version 2:1 **Jan 87**  $[CI]$ HALMAC Computing. September 1984

The January re-issue of Wortex is now available. The new system includes the spelling checker Speltex, and more additions to the main word processor program. The system menus are shown below.

Users can get the re-issue Free by sending back the original Wortex Disk. Note you will have to inclued a disk for the Speltex dictionary if you do not have Speltex.

Non-users can get a copy by sending:

£15.00 plus two 5% DD disks to:

S Mackenzie J Werstan Close MALVERN WR14 **3NH** 

Querries call 06845-65619 evenings.

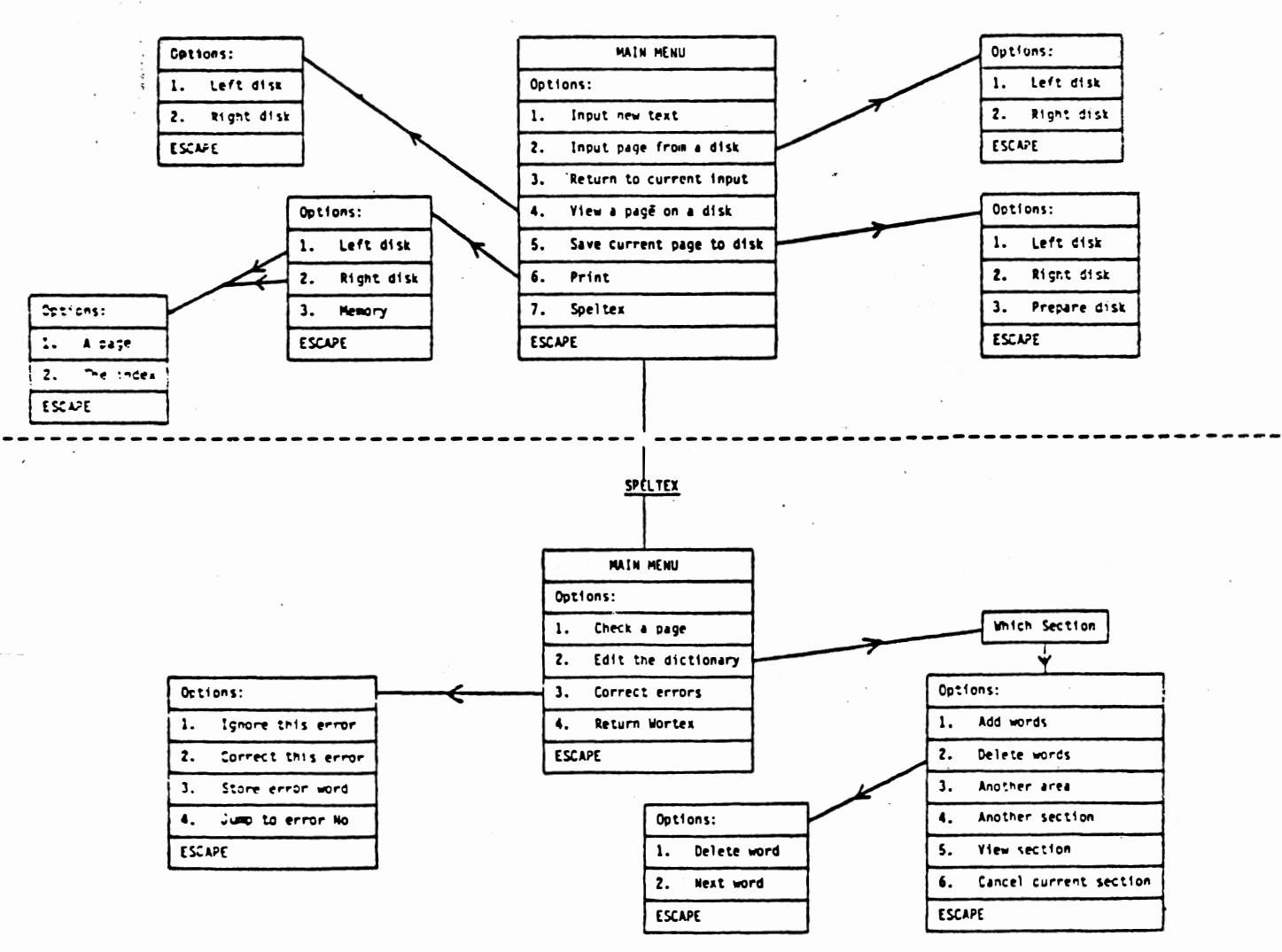

WORTEX MENU'S

914

## WORTEX MORE INFORMATION

This Word Processor for the Cortex runs under CDOS 1.20. The<br>m uses two 40 track single sided drives. Drive 1 must be system uses two 40 track single sided drives. Drive 1 must capable of double density operation for the dictionary of the Spelling checker.

## FUNCTIONS

Full text input:

----- �--�------- -� --

Character input. Character replacement. Character deletion; Character Insertion.

Full page formating:

Automatic page numbering. Automatic left justify. Automatic word wrap. Automatic/manual RETURN. Centre text. Right justify text: Set Left margin. Set Right margin. Set Tab markers Line delete. Line clear. Line insert. Line copy. '� .; , ., Copy text from disk. Page clear .

On screen monitor of the text:

40 Chars: Two lines on the screen. 80 Chars: One line. 40 chars on. 40 chars off.

Spelling checker:

Check page. Edit dictionary. Correct errors.

Hurry order now before January price rise!

We have he nears January 1988

 $EQ$ 

 $\prime$